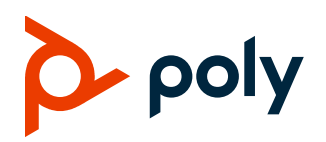

#### **RELEASE NOTES**

# **Poly VideoOS Software**

### Poly G7500, Poly Studio X50, and Poly Studio X30

Poly announces the release of Poly VideoOS software 3.4.0. This Poly VideoOS software build contains the following device software versions:

- Poly TC8 3.4.0
- Poly Microphone IP Adapter 3.0.0
- Poly IP Table Microphone 3.0.0
- Poly EagleEye Cube USB camera 1.3.1

## **Contents**

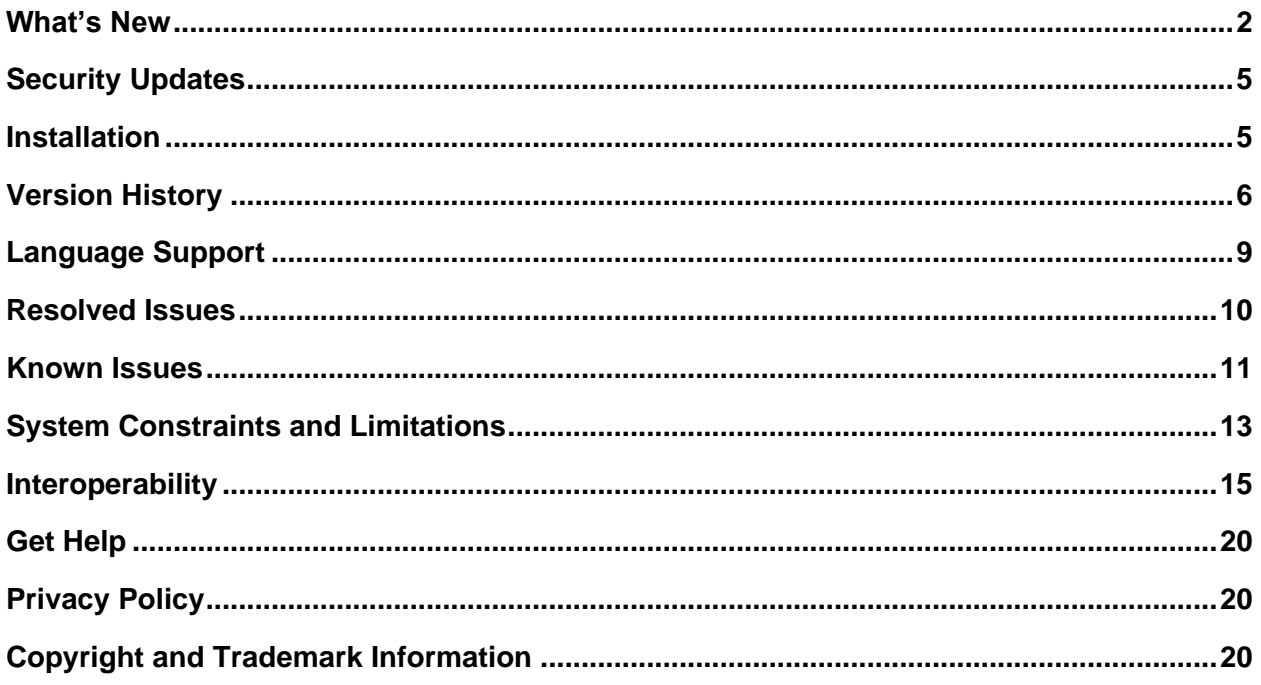

## <span id="page-1-0"></span>**What's New**

These release notes provide information on updates, features, and resolved and known issues for systems using Poly VideoOS software with Poly G7500, Poly Studio X50, and Poly Studio X30.

Poly VideoOS software 3.4.0 includes the following features:

- [Support for Presenter Mode](#page-4-2)
- [Live Microphone Switching on Studio X50](#page-1-1)
- Wi-Fi Enhancements
- [Support for Zoom Rooms 5.6.3](#page-2-0)
- [Support for New USB Cameras](#page-4-2)
- [Support for INOGENI 4K2USB3 4K HDMI to USB 3.0 Capture Device](#page-4-2)
- [Provisioning Enhancements](#page-2-0)
- [Enhancements for Switching Conferencing Providers](#page-3-0)
- [Removed 8x8 as a Conferencing Provider](#page-3-1)
- **[USB Mouse Support](#page-4-2)**

### <span id="page-1-1"></span>*Support for Presenter Mode*

Presenter mode is a dynamic speaker tracking mode that frames the main speaker as they move and talk available on the Studio X50 and Studio X30. On the Studio X30 this is a preview feature that may be removed or changed in a future release. When using presenter mode, you need to talk for 3 to 5 seconds before the camera starts tracking your movement. Presenter mode is a valuable tool for education in hybrid learning environments. It enables the teacher or presenter to move around naturally while providing students on the far end an enhanced view of the lesson.

To ensure the best performance:

- Place the device within 3 m (10 ft) of the speaker.
- Position the camera at the speaker's eye level.
- If other people are in the camera view, ensure they're not speaking and minimize background noises.
- Provide sufficient lighting on the presenter while avoiding excessive backlighting or glare from ceiling lights or windows.
- Face the camera when presenting.

### *Live Microphone Switching on Studio X50*

Configure your system to automatically toggle the microphone input between the system's built-in microphones and a RealPresence Debut expansion microphone.

The system detects which microphone is picking up the strongest audio input from the speaker and automatically switches to that microphone. For example, you can place the Studio X50 at the front of a classroom with the system pointing towards the instructor, and then place the RealPresence Debut expansion microphone behind the system to capture the audio from students in the room.

### <span id="page-2-0"></span>*Wi-Fi Enhancements*

This release includes the following Wi-Fi enhancements:

- You can manually configure the Wi-Fi network during initial system setup.
- With this release, your system supports 2.4 GHz and 5 GHz Wi-Fi.

### *Support for Zoom Rooms 5.6.3*

Poly VideoOS software 3.4.0 supports Zoom Rooms and Zoom Rooms Controller 5.6.3 applications for G7500, Studio X50, and Studio X30 systems.

### *Support for New USB Cameras*

Poly supports the following additional USB cameras when using Poly Video and Zoom Rooms with this release:

- Vaddio ConferenceSHOT AV
- **Huddly IQ Conference Camera**

## *Support for INOGENI 4K2USB3 4K HDMI to USB 3.0 Capture Device*

With this release, Poly supports using the INOGENI 4K2USB3 device to convert HDMI camera input into USB camera input for Zoom Rooms and Poly Video mode only.

### *Provisioning Enhancements*

This release includes new provisioning parameters to redirect your system to another provisioning service and for setting the system's conferencing provider.

**Note:** The INOGENI 4K2USB3 defaults to a 4K output resolution. Poly recommends updating the device to firmware release 8.39 or higher, and using the INOGENI Control App v2.81 or higher. Configure the maximum resolution to match the HDMI input source you intend to connect to the INOGENI 4K2USB3. For example, if the HDMI input source to be connected to the INOGENI 4K2USB3 is outputting 1920x1080, the INOGENI 4K2USB3 must be configured with a maximum resolution of 1920x1080. A mismatch between the HDMI input resolution of the source connected to the INOGENI 4K2USB3 and the device's maximum resolution results in no video.

### **Provision Provisioning Server Redirect**

Use the following parameters to redirect your system to another provisioning server. You must include all three parameters in your configuration file, or the system ignores the redirect.

#### **device.prov.serverName**

Specifies the address of the system running the provisioning service.

Permitted values: String

#### **device.prov.user**

Specifies the user ID for registering with the provisioning service.

String

#### **device.prov.password**

Specifies the password for registering with the provisioning service.

Permitted values: String

### **Provision Conferencing Provider**

Use the following parameter to set the system's conferencing provider.

#### **management.provider.select**

Specifies the system's conferencing provider.

Permitted values:

- Poly
- Zoom Rooms
- Microsoft Teams
- GoToRoom
- RingCentral Rooms
- Device Mode
- **StarLeaf**

### <span id="page-3-0"></span>*Enhancements for Switching Conferencing Providers*

Your system no longer factory resets when switching the conferencing provider. Your system still restarts when switching the conferencing provider. Configuration changes made in the system web interface persist (if applicable) when you switch to a new conferencing provider.

### <span id="page-3-1"></span>*Removed 8x8 as a Conferencing Provider*

With this release, 8x8 is no longer available as a conferencing provider on your system.

### <span id="page-4-2"></span>*USB Mouse Support*

With this release, you can connect a wired or wireless USB mouse to your system as an input device.

# <span id="page-4-0"></span>**Security Updates**

<span id="page-4-1"></span>See the [Poly Security Center](http://support.polycom.com/PolycomService/support/us/support/documentation/security_center.html) for information about known and resolved security vulnerabilities.

## **Installation**

Get the latest version of Poly VideoOS at the [Poly Online Support Center.](https://support.polycom.com/content/support.html) You don't need a software version key to install version 3.4.0.

You can install updates a few different ways. See your system's *[Poly Video Mode Administrator Guide](https://documents.polycom.com/category/vconfsys)* or *[Poly Partner Mode Administrator Guide](https://documents.polycom.com/category/vconfsys)* for more information.

Some notes on software updates:

- If you use Zoom Rooms as your primary conferencing application, Poly recommends regularly updating your system in the Zoom Admin Portal.
- Poly supports automatic software updates from the last major software release (X.X.0). If you have a software version earlier than this you must update to the next major release before updating to the latest release. When updating this way you must update using USB update.
- If you have a system paired with a Poly Trio C60, you must update your Trio C60 to software version 7.0.1 or later.

### *Downgrading Software*

Poly recommends the following if you want to downgrade from version 3.4.0:

- If your system is managed by the Poly Zero Touch Onboarding (ZTO) service, don't downgrade. Contact your authorized Poly dealer for information.
- Before downgrading, make sure that the selected provider is supported in the version you're downgrading to.
- When downgrading software to versions earlier than 3.3.2, use the system's dashboard to check that the hardware version meets the requirement for the software version.

**Note:** Poly Studio X30 has no hardware restrictions on downgrading.

#### **Supported Hardware Versions**

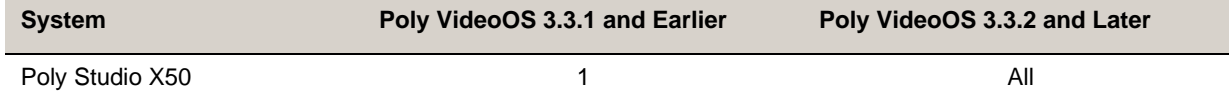

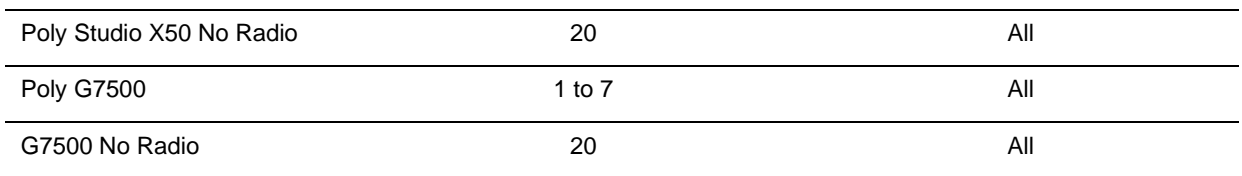

See your system's *[Poly Video Mode Administrator Guide](https://documents.polycom.com/category/vconfsys)* or *[Poly Partner Mode Administrator Guide](https://documents.polycom.com/category/vconfsys)* for more information on how to downgrade.

## <span id="page-5-0"></span>**Version History**

The following table lists the release history of the G7500, Studio X50, and Studio X30 systems.

#### **Release History**

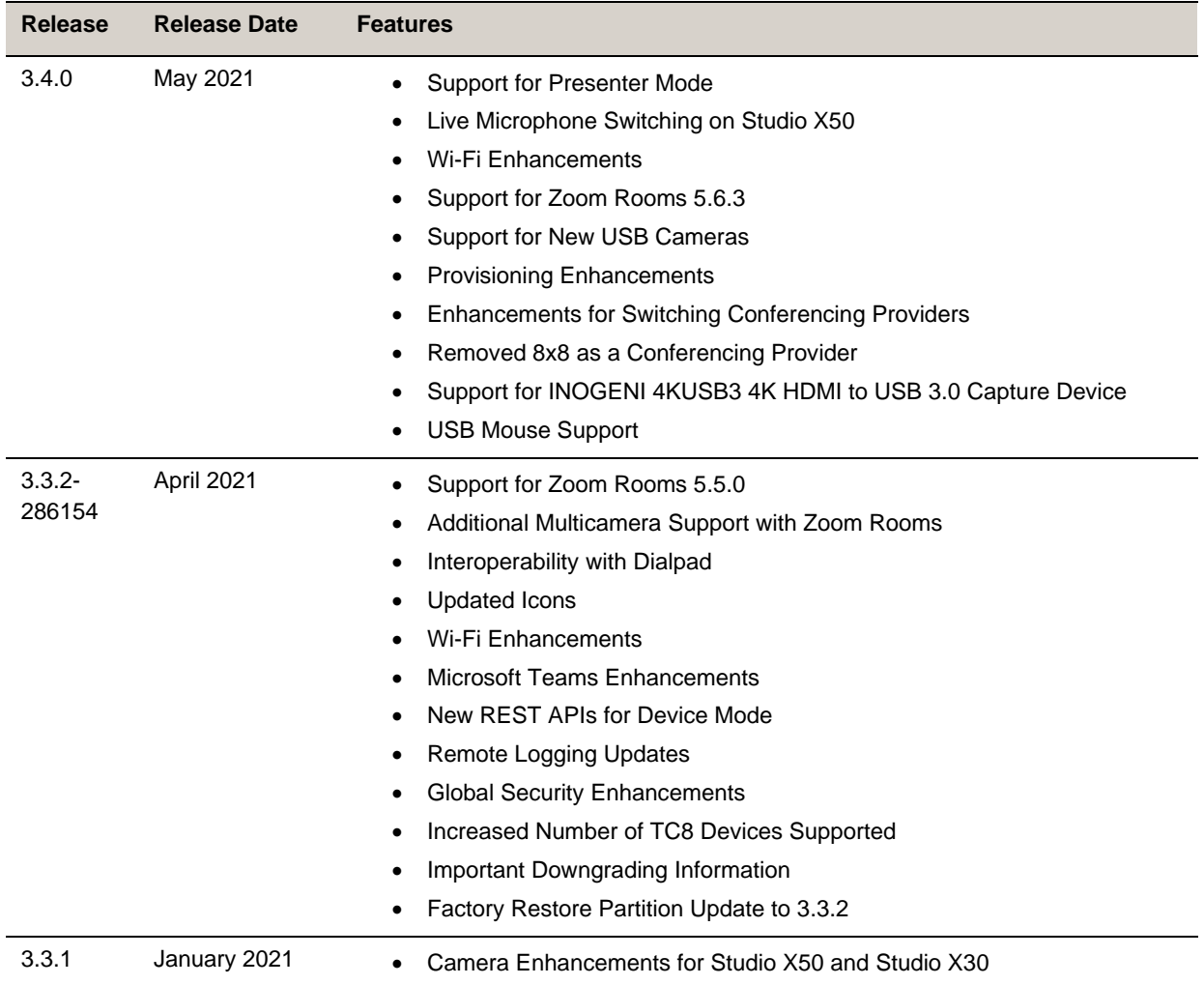

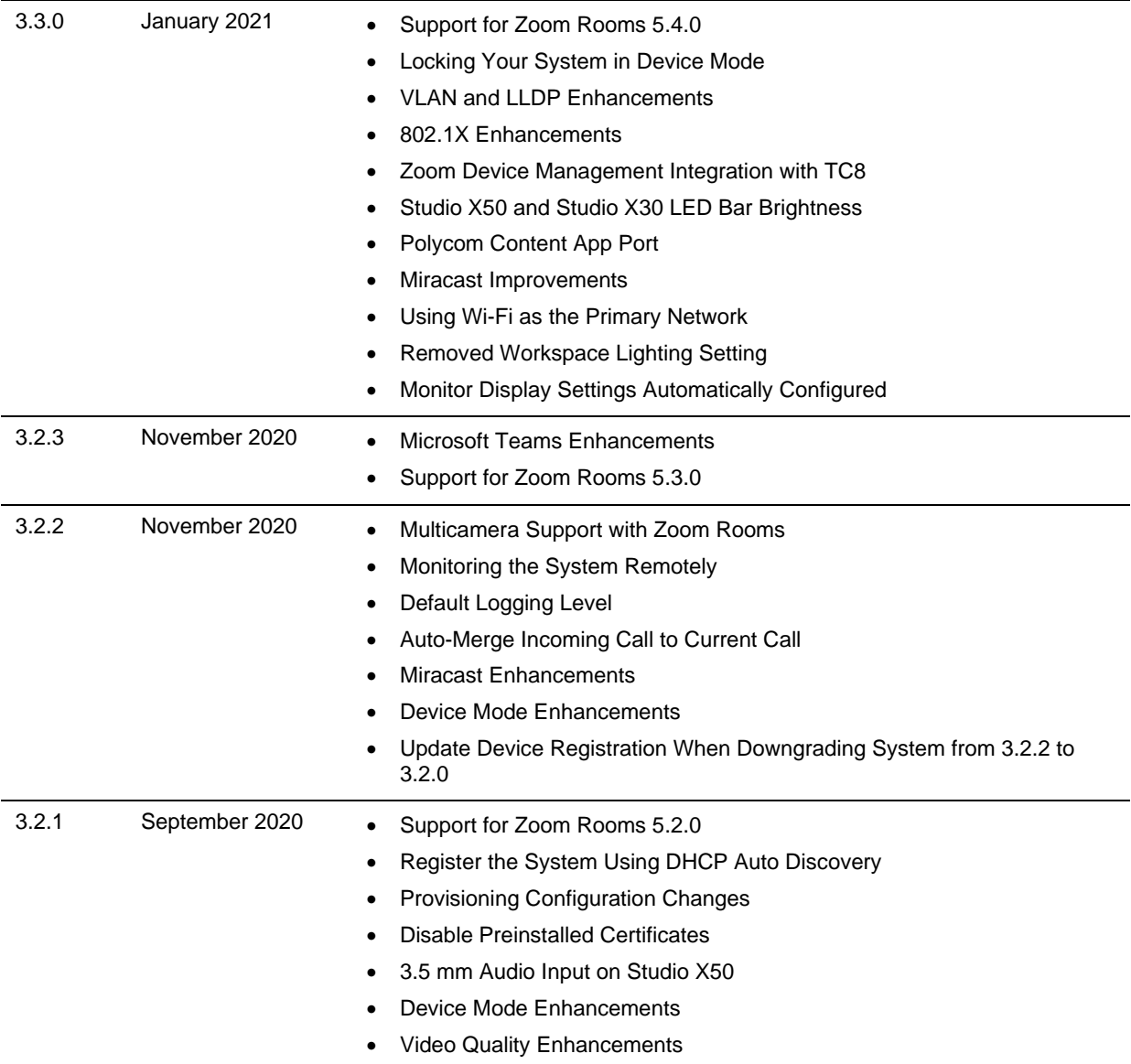

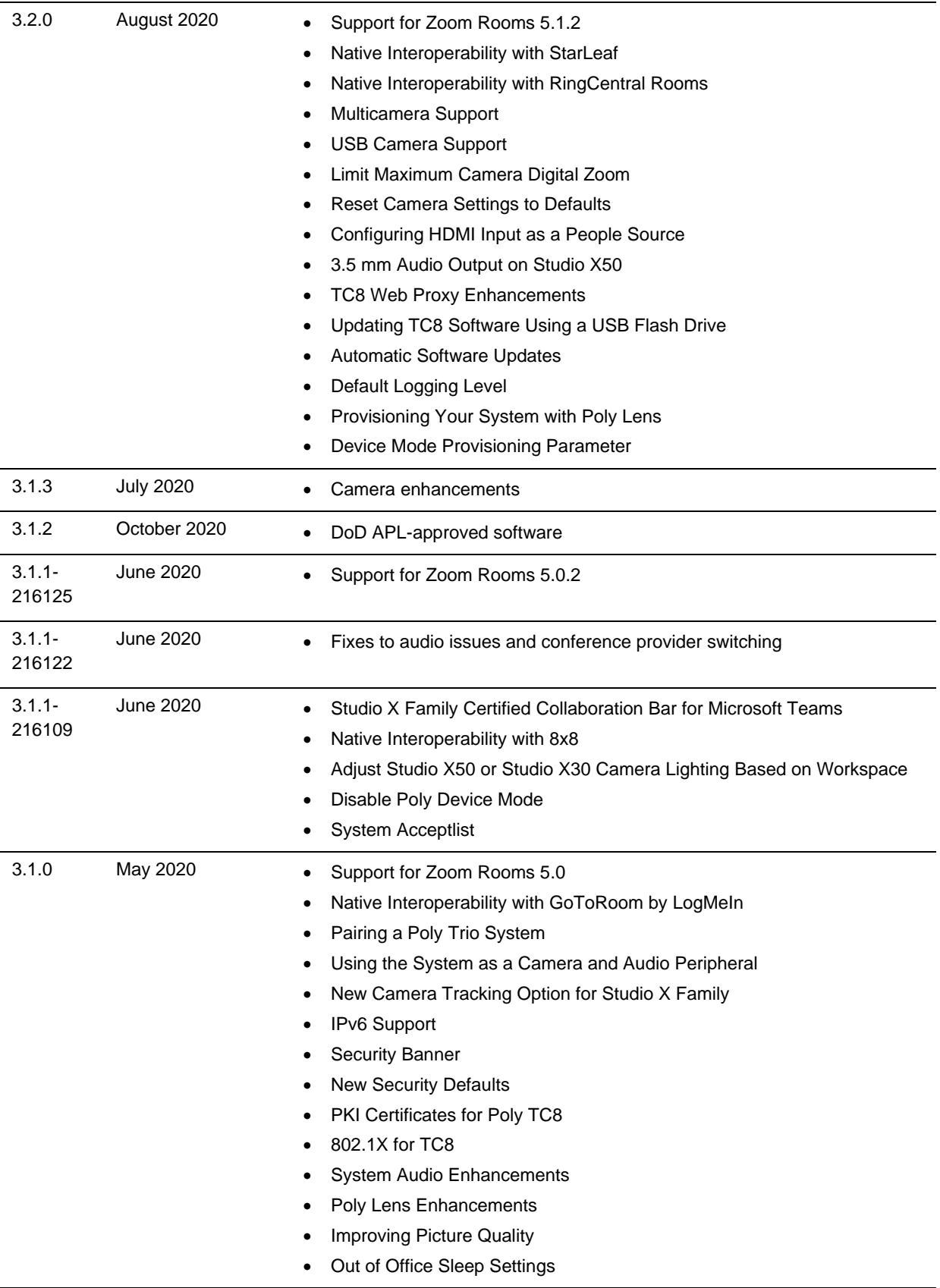

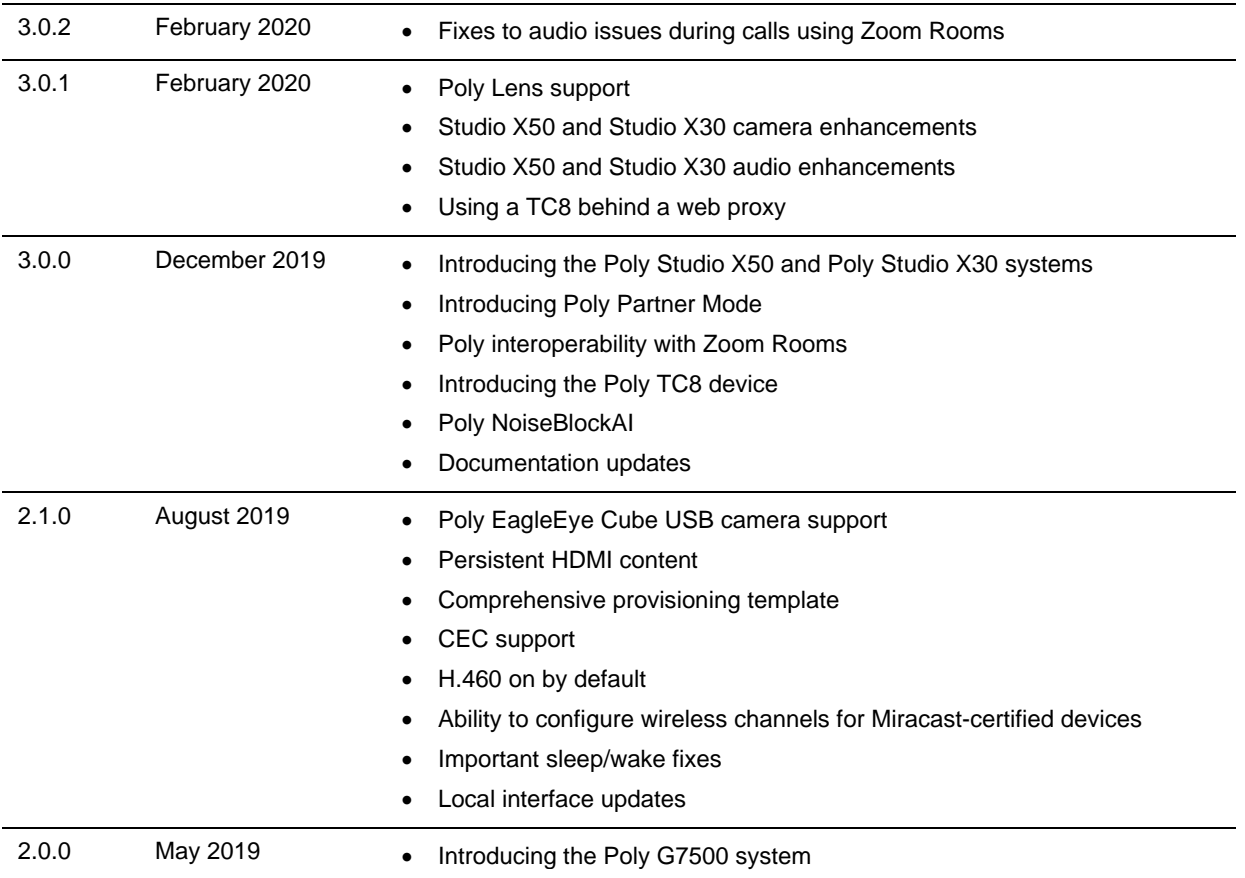

# <span id="page-8-0"></span>**Language Support**

G7500, Studio X50, and Studio X30 systems support the following languages in Poly Video Mode:

- Arabic
- Chinese (Simplified)
- Chinese (Traditional)
- British English
- American English
- French
- German
- Hungarian
- Italian
- Japanese
- Korean
- Norwegian
- Polish
- Portuguese (Brazilian)
- Russian
- Spanish

<span id="page-9-0"></span>In Partner Mode, your conferencing provider may have a different set of supported languages.

## **Resolved Issues**

The following table lists the resolved issues in this release.

#### **Resolved Issues**

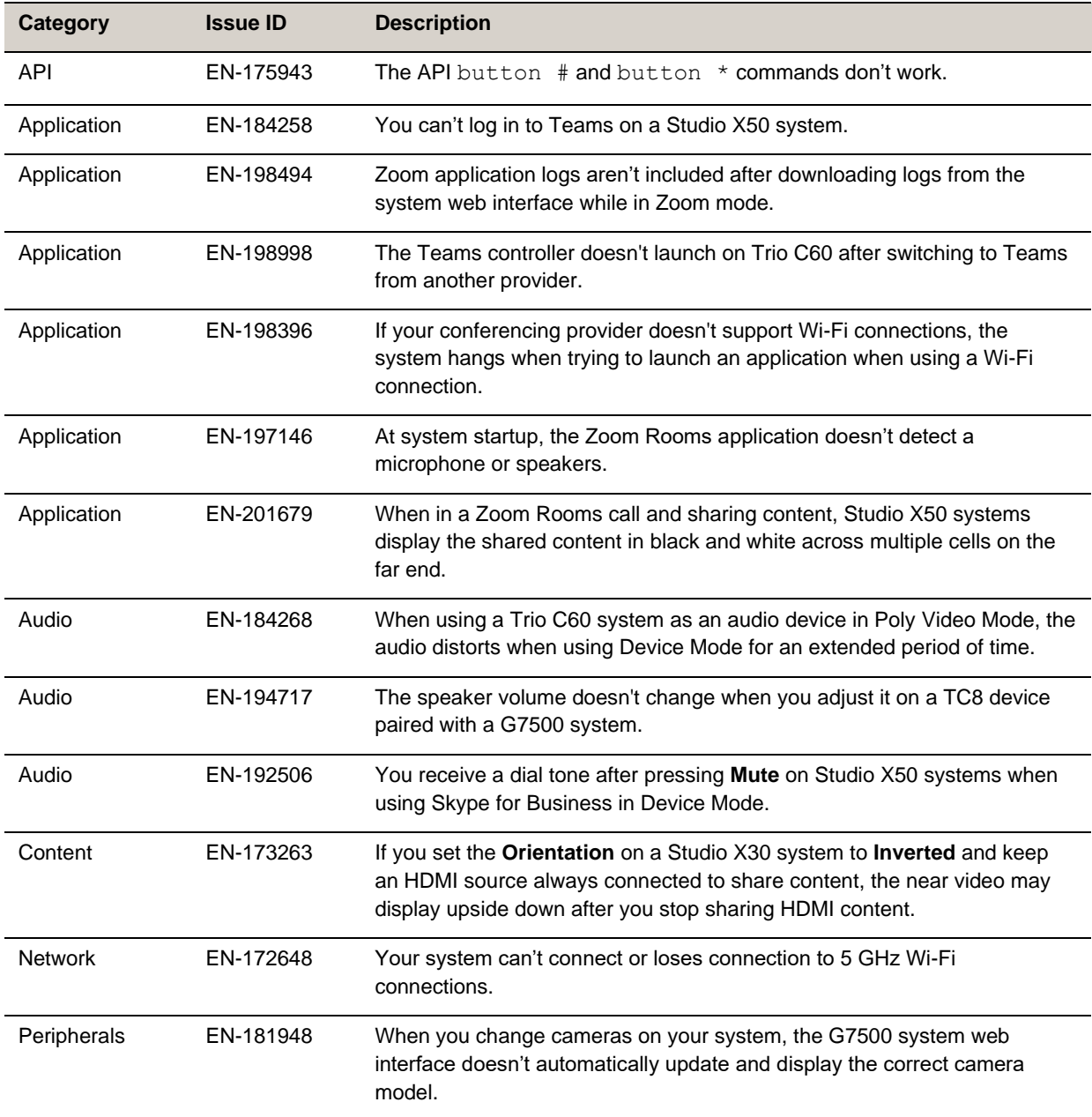

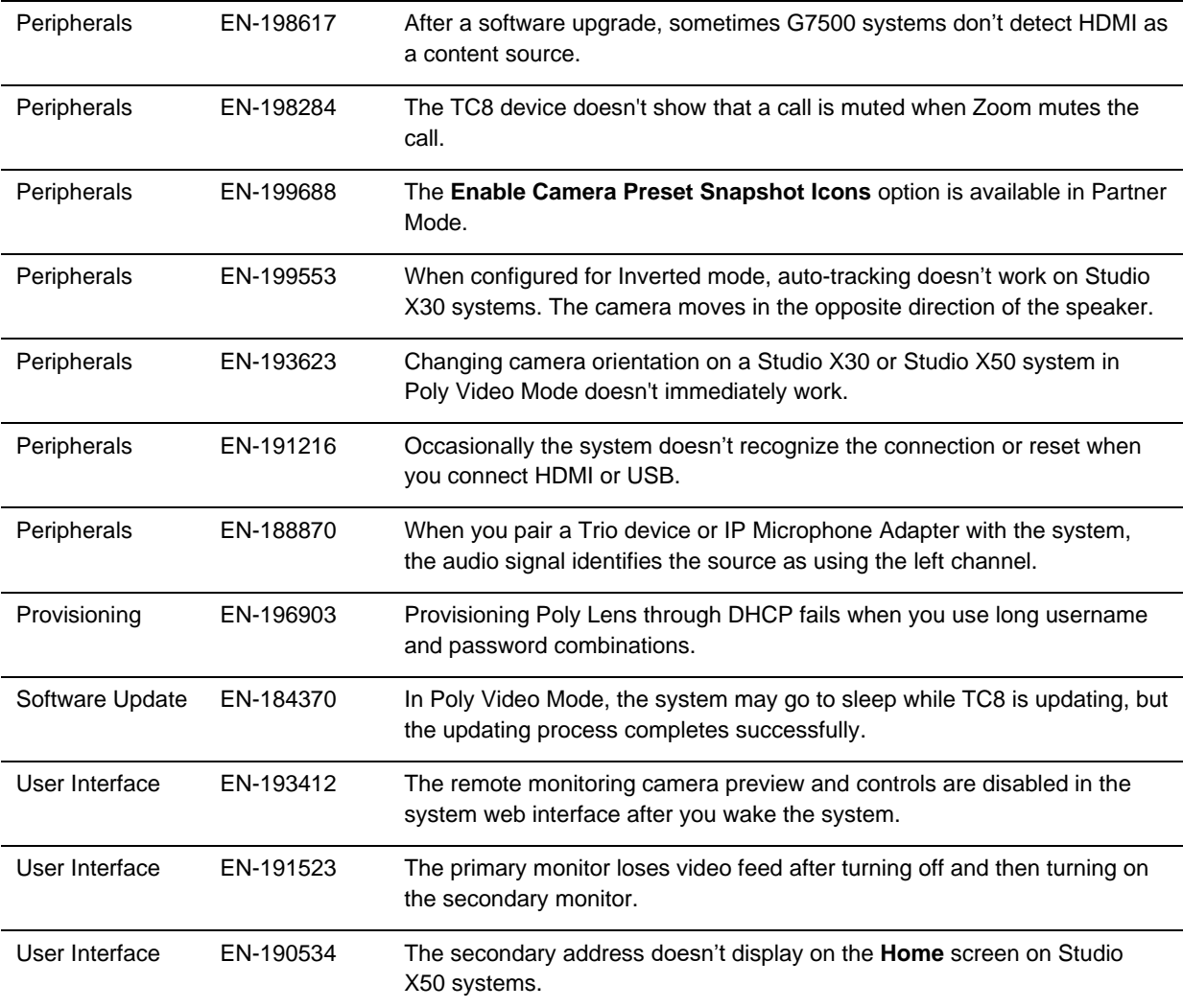

## <span id="page-10-0"></span>**Known Issues**

The following table lists known issues in this release.

**Note:** These release notes don't provide a complete listing of all known issues that are included in the software. Issues not expected to significantly impact customers with standard voice and video conferencing environments may not be included. In addition, the information in these release notes is provided as-is at the time of release and is subject to change without notice.

#### **Known Issues**

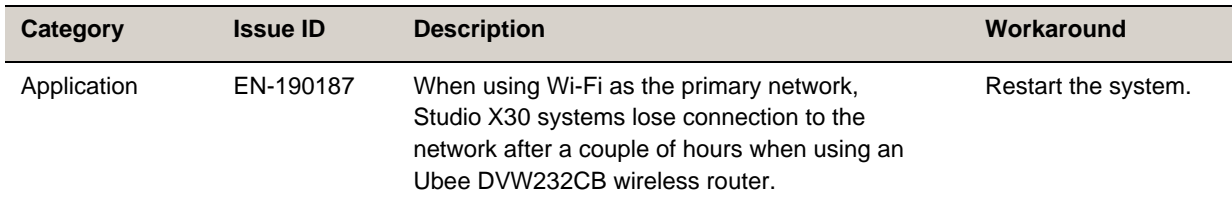

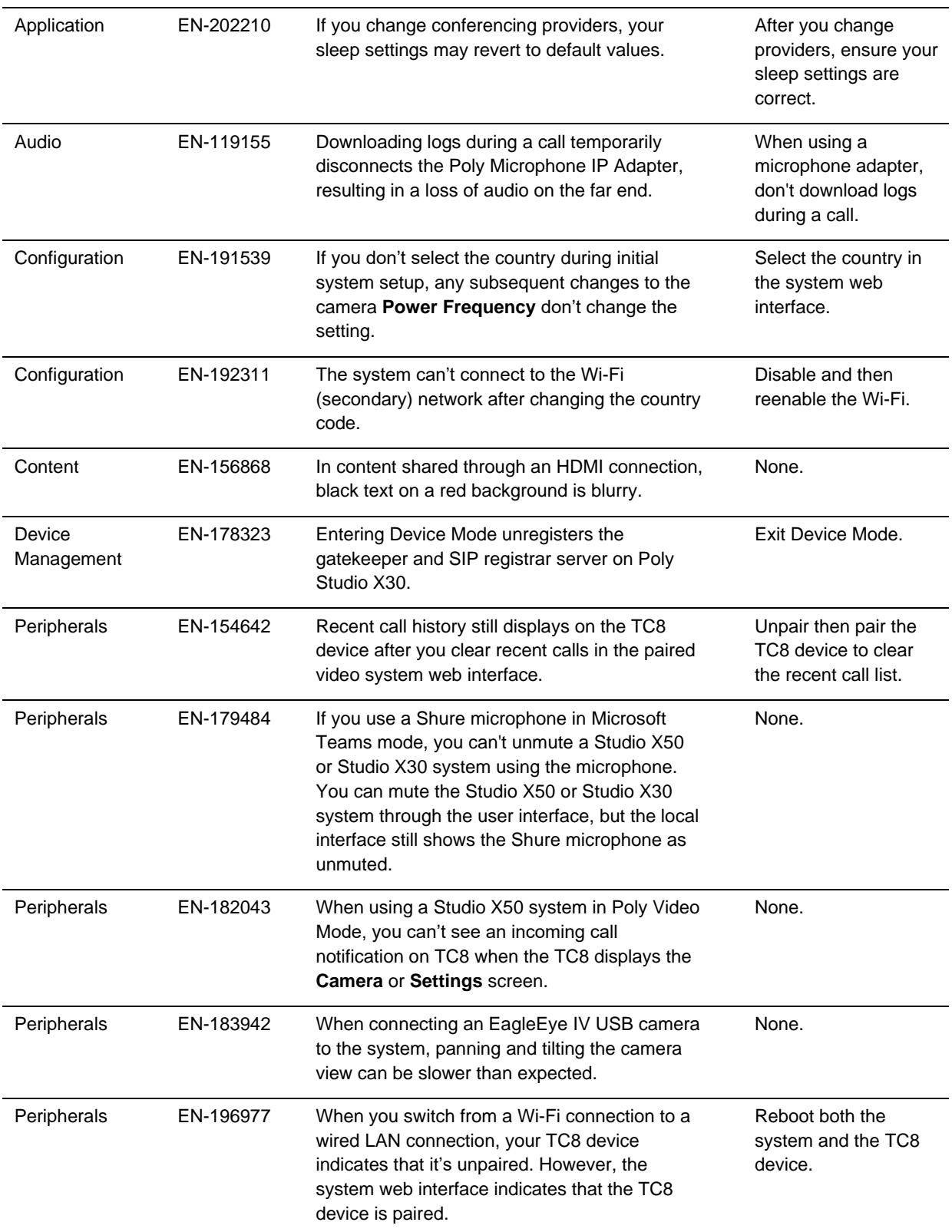

**Reminder Time in** 

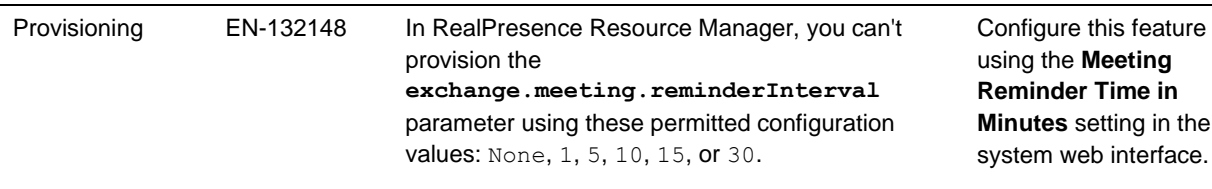

## <span id="page-12-0"></span>**System Constraints and Limitations**

This section provides information on constraints and limitations when using G7500, Studio X50, or Studio X30 systems.

**Note:** Constraints and limitations apply to all systems unless noted otherwise.

### *Using the System in Device Mode*

Note the following limitations when using your system as an external camera, microphone, and speaker in Device Mode:

- Poly Trio systems:
	- ➢ When you pair a Trio 8500, Trio 8800, or Trio C60 system, Device Mode works only in Poly Video Mode.
	- ➢ When you pair a Trio system, the controls displayed when the system is in Device Mode don't work.
- System and connected microphone LEDs don't indicate you're muted if you mute using RealPresence Desktop.
- You can't use the Bluetooth remote control to interact with your system.

### *Microsoft Teams*

Note the following limitations when using Microsoft Teams with a Poly video conferencing system:

- You can't use Teams with a G7500 system.
- You can't use your system's HDMI input to share content.
- You can't use your system as an external camera, microphone, and speaker for your computer in Device Mode.
- You can't use an IP device (for example, Poly TC8 or Poly Trio) if you're connected to a Wi-Fi network. You must use a touchscreen or a Bluetooth remote to interact with the system.
- Only supports the built-in Studio X50 and Studio X30 cameras.

### *Sleep and Out of Office Settings in Partner Mode*

Configuring sleep and out-of-office settings with the system web interface may not be supported in Partner Mode. Check your partner application settings for support of similar functionality.

### *Primary Audio Volume in Partner Mode*

Configuring the **Primary Audio Volume** setting with the system web interface isn't supported in Partner Mode. Change the volume using your partner application settings instead.

## *Poly EagleEye Cube USB Camera*

Note the following when using an EagleEye Cube USB camera with your system:

- The system doesn't support 1080p at 60 fps, but it does support 1080p at 30 fps.
- The system logs don't include entries about the camera. You can download camera logs using the Polycom Companion application.
- Some camera settings are available only through the Polycom Companion application (for example, hue).
- You can provision camera settings with RealPresence Resource Manager only when you connect the camera to your system.
- If you previously purchased an EagleEye Cube USB camera to use with a Poly Trio system, you can also use the camera with your system. However, to avoid camera connectivity issues with the system, do one of the following to update the camera firmware to at least version 1.1.0-827:
	- $\triangleright$  Connect the camera to a Poly Trio system running software version 5.9.0AB or later.
	- ➢ Update the camera using the Polycom Companion application.

# *Polycom EagleEye IV HDCI Digital Camera Cable (10 m)*

The 10 m (32.8 ft) HDCI cable (part number 2457-64356-101) used to connect an EagleEye IV camera to your G7500 system isn't supported.

If you need to connect your camera up to that distance, use the Polycom EagleEye Digital Extender instead. For more information, see the *Poly G7500 Room Preparation Guide* at the [Poly Online Support](https://support.polycom.com/content/support.html)  [Center](https://support.polycom.com/content/support.html).

## *Calibrating the EagleEye Producer*

You currently can't calibrate an EagleEye Producer camera connected to your G7500 system for group framing.

## *No Support for HDCP Sources*

You can't send content from a High-bandwidth Digital Content Protection (HDCP) source to your system. An HDCP source can be a Blu-ray player, DVD player, or similar device.

### *Secure Media Streams*

Media streams (audio, video, and content) over HTTPS aren't supported.

### *Sharing Content with RealPresence Desktop*

<span id="page-14-0"></span>You can't share content to a system using the RealPresence Desktop for Windows or Mac application.

## **Interoperability**

This section includes supported peripherals and products tested with this release.

**Note:** Peripherals are supported in Poly Video Mode and Poly Partner Mode unless noted otherwise.

### *Supported G7500 Peripherals and Applications*

G7500 systems support the following peripherals and applications:

- Poly TC8
- Poly Trio C60, Poly Trio 8500, and Poly Trio 8800
- Poly IP Table Microphone
- Poly IP Ceiling Microphone
- Poly Microphone IP Adapter
- Polycom RealPresence Group Series table and ceiling microphone arrays (connected using the microphone adapter)
- Polycom SoundStructure accessory (with microphone adapter connection)
- Polycom Stereo Speaker Kit
- Shure IntelliMix P300 audio conferencing processor
- Poly Studio USB video bar (Zoom and Poly Video only)
- Polycom EagleEye Mini USB camera (Poly Video only)
- Poly EagleEye Cube USB camera (Zoom and Poly Video only)
- Polycom EagleEye IV USB camera (Zoom, Poly Video, and StarLeaf only)
- Polycom EagleEye IV HDCI camera
- Polycom EagleEye Director II camera (HDCI connections only)
- Polycom EagleEye Producer (with EagleEye IV camera only)
- Vaddio ConferenceSHOT AV camera (Zoom and Poly Video only)
- Huddly IQ Conference camera (Zoom and Poly Video only)
- INOGENI 4K2USB3 HDMI to USB 3.0 capture device (Zoom and Poly Video only)
- Polycom EagleEye Digital Extender
- **Poly Bluetooth Remote Control**
- Polycom Content App (Poly Video only)
- Zoom Rooms
- GoToRoom by LogMeIn
- **StarLeaf**
- **RingCentral Rooms**

### *Supported Studio X50 Peripherals and Applications*

Studio X50 systems support the following peripherals and applications:

- Poly TC8
- Poly Trio C60, Poly Trio 8500, and Poly Trio 8800
- Polycom RealPresence Debut expansion microphone
- Shure IntelliMix P300 audio conferencing processor
- Poly Bluetooth Remote Control
- Poly Studio USB video bar (Zoom and Poly Video only)
- Polycom EagleEye Mini USB camera (Poly Video only)
- Poly EagleEye Cube USB camera (Zoom and Poly Video only)
- Polycom EagleEye IV USB camera (Zoom and Poly Video only)
- Vaddio ConferenceSHOT AV camera (Zoom and Poly Video only)
- Huddly IQ Conference camera (Zoom and Poly Video only)
- INOGENI 4K2USB3 HDMI to USB 3.0 capture device (Zoom and Poly Video only)
- Polycom Content App (Poly Video only)
- Zoom Rooms
- **Microsoft Teams**
- GoToRoom by LogMeIn
- **StarLeaf**
- RingCentral Rooms
- **Dialpad**

### *Supported Studio X30 Peripherals and Applications*

Studio X30 systems support the following peripherals and applications:

- Poly TC8
- Poly Trio C60, Poly Trio 8500, and Poly Trio 8800
- Poly Bluetooth Remote Control
- Polycom Content App (Poly Video only)
- Zoom Rooms
- Microsoft Teams
- GoToRoom by LogMeIn
- **StarLeaf**
- RingCentral Rooms
- **Dialpad**

### *Supported Browsers*

You can access the system web interface with the following web browsers:

- Google Chrome 46.0.2490.86 and later
- Apple Safari 9 and later
- Mozilla Firefox 42.0 and later
- Microsoft Edge 17 and later

### *Microsoft Teams Support*

Studio X50 and Studio X30 systems support Microsoft Teams, which provides a high-quality experience in the conference room for subscribers of Microsoft Teams.

- **Note:** After upgrading to Poly VideoOS 3.4.0, you must sign in to the paired TC8 device (where using the touch console) using the same Microsoft Teams account and credentials you use on the Studio X Family system.
	- The TC8 will now sign in independently of the Studio X device, so you may need to increase the maximum number of devices allowed per user or room account by one to include the TC8.
	- After signing in to Teams, you must pair the TC8 to the Studio X device via a pairing code.
	- All deployment requirements and recommendations for Teams now apply to the TC8 as well as to the Studio X device. This includes firewall, security, and network configuration.

For more information on the Teams application updates, please visit the [Microsoft Teams 'What's New'](https://support.microsoft.com/en-us/office/what-s-new-in-microsoft-teams-devices-eabf4d81-acdd-4b23-afa1-9ee47bb7c5e2#ID0EABAAA=Teams_Rooms_on_Android)  [site.](https://support.microsoft.com/en-us/office/what-s-new-in-microsoft-teams-devices-eabf4d81-acdd-4b23-afa1-9ee47bb7c5e2#ID0EABAAA=Teams_Rooms_on_Android)

### *Products Tested with This Release*

G7500, Studio X50, and Studio X30 systems are tested extensively with a wide range of products. The following list isn't a complete inventory of compatible equipment. It indicates the products that have been tested for compatibility with this release.

**Note:** Poly recommends that you upgrade your Poly devices with the latest software versions, as compatibility issues may already have been addressed by software updates. See the [Current](http://support.polycom.com/PolycomService/support/us/support/service_policies.html)  [Polycom Intraoperability Matrix](http://support.polycom.com/PolycomService/support/us/support/service_policies.html) to match product and software versions.

#### **External MCU, Call Managers, Recorders, Gatekeepers, and Gateways**

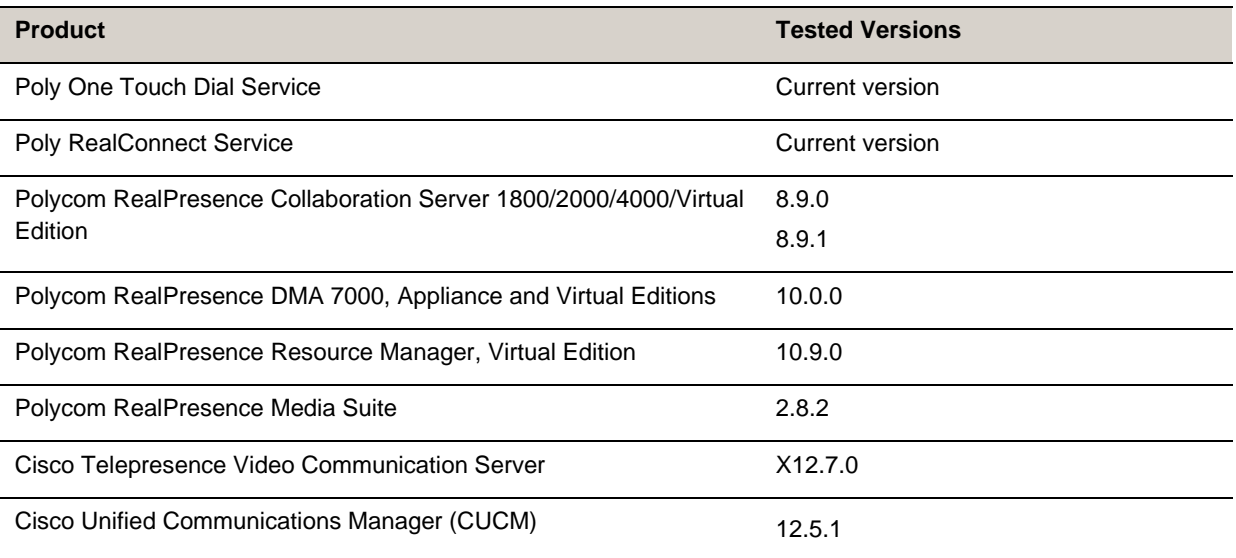

#### **Poly Endpoints**

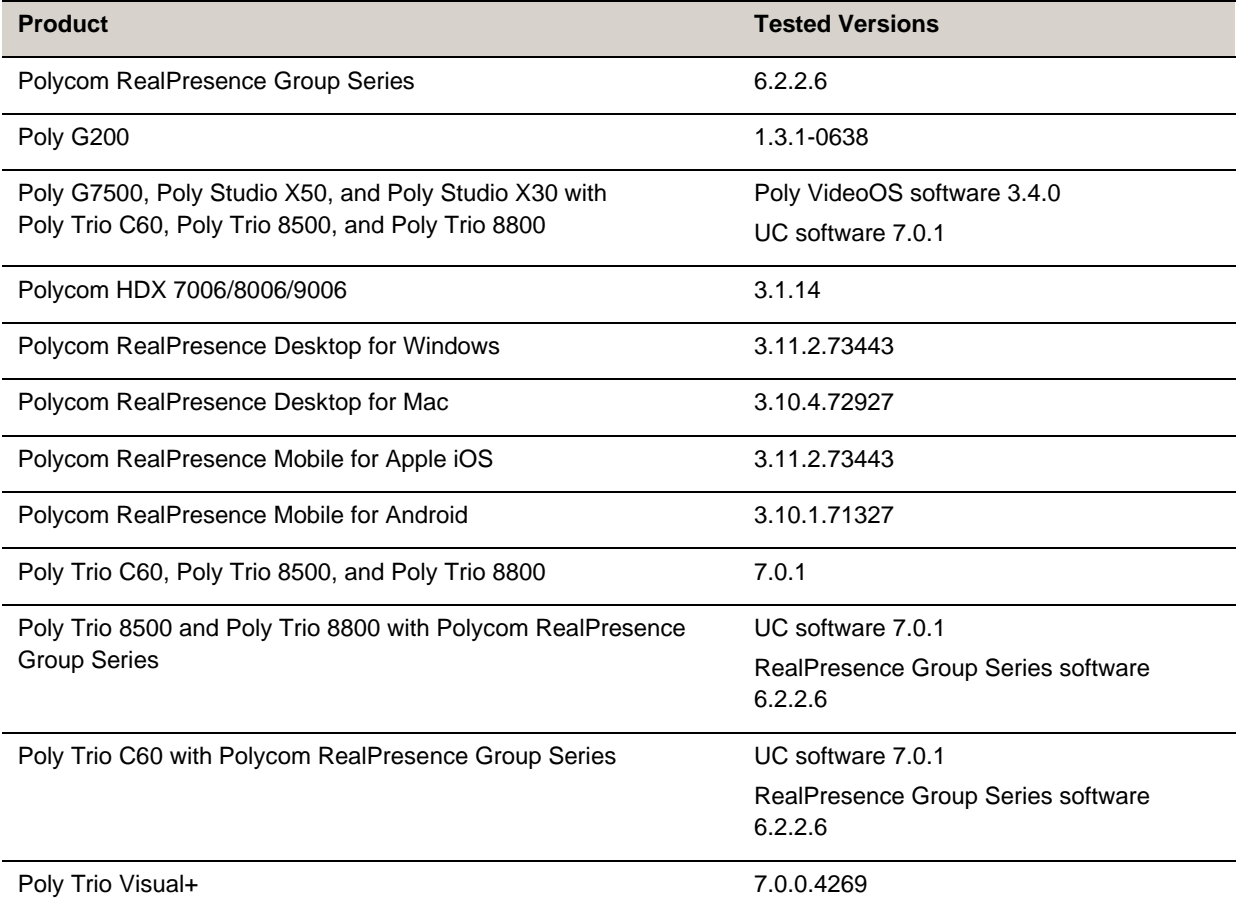

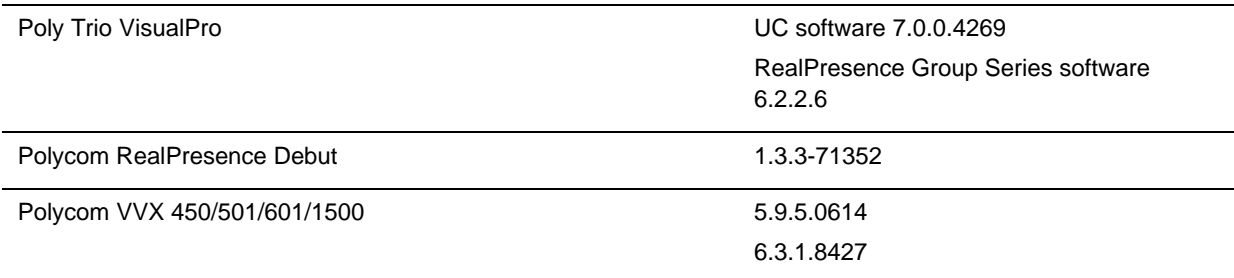

#### **Third-Party Endpoints**

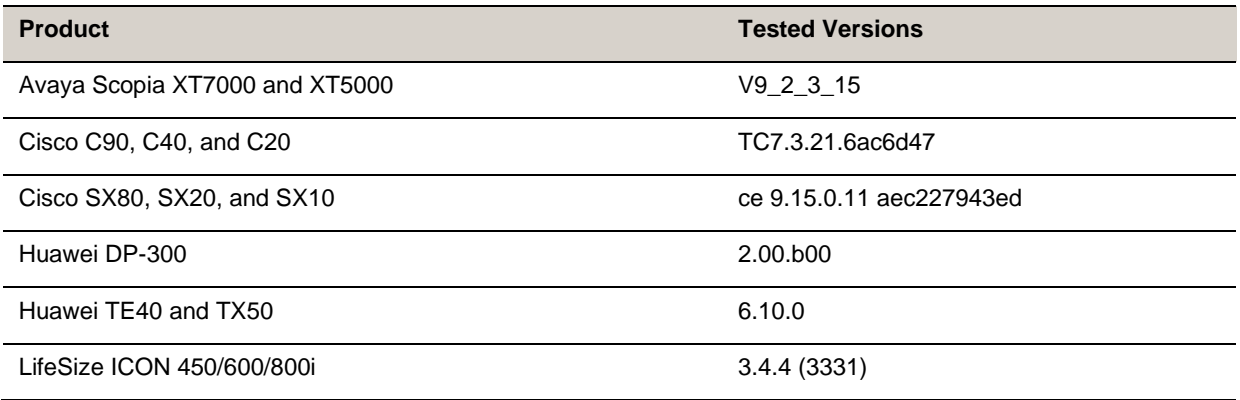

#### **Peripherals and Applications**

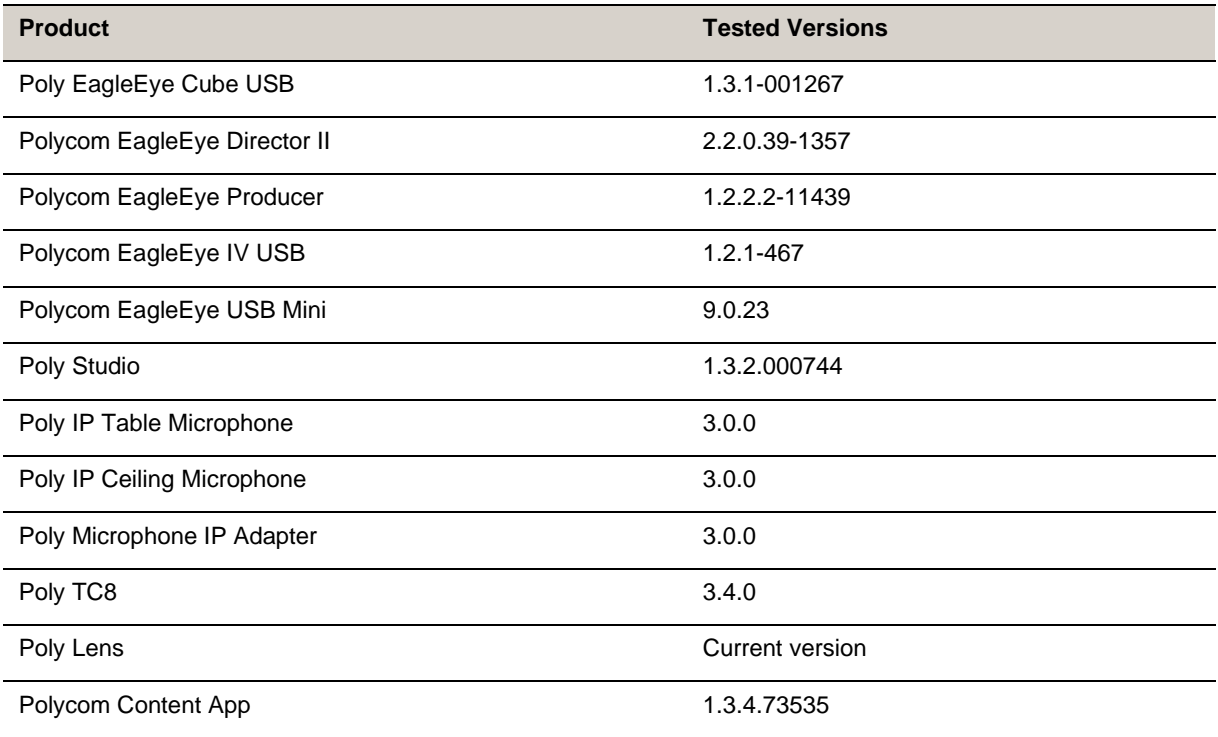

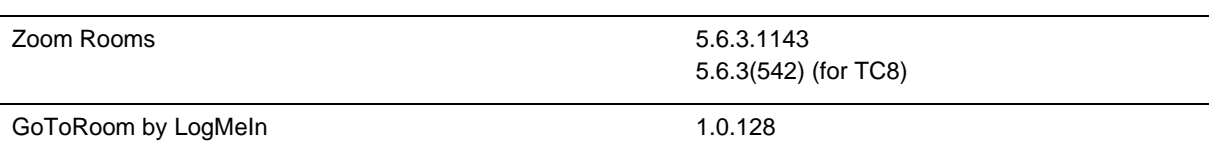

## <span id="page-19-0"></span>**Get Help**

For more information about installing, configuring, and administering Poly/Polycom products or services, go to the [Poly Online Support Center.](https://support.polycom.com/content/support.html)

### *Related Poly and Partner Resources*

See the following sites for information related to this product.

- The [Poly Online Support Center](https://support.polycom.com/content/support.html) is the entry point to online product, service, and solution support information including Video Tutorials, Documents & Software, Knowledge Base, Community Discussions, Poly University, and additional services.
- The [Poly Document Library](https://documents.polycom.com/) provides support documentation for active products, services, and solutions. The documentation displays in responsive HTML5 format so that you can easily access and view installation, configuration, or administration content from any online device.
- The [Poly Community](https://community.polycom.com/) provides access to the latest developer and support information. Create an account to access Poly support personnel and participate in developer and support forums. You can find the latest information on hardware, software, and partner solutions topics, share ideas, and solve problems with your colleagues.
- The [Poly Partner Network](https://www.poly.com/us/en/partners) is a program where resellers, distributors, solutions providers, and unified communications providers deliver high-value business solutions that meet critical customer needs, making it easy for you to communicate face-to-face with the applications and devices you use every day.
- The [Poly Services](https://www.polycom.com/content/www/en/collaboration-services.html) help your business succeed and get the most out of your investment through the benefits of collaboration.

# <span id="page-19-1"></span>**Privacy Policy**

Poly products and services process customer data in a manner consistent with the [Poly Privacy Policy.](https://www.poly.com/us/en/legal/privacy) Please direct comments or questions to [privacy@poly.com](mailto:privacy@poly.com)

# <span id="page-19-2"></span>**Copyright and Trademark Information**

© 2021 Plantronics, Inc. All rights reserved. No part of this document may be reproduced, translated into another language or format, or transmitted in any form or by any means, electronic or mechanical, for any purpose, without the express written permission of Plantronics, Inc.

Plantronics, Inc. (Plantronics + Polycom, Now together as Poly) 345 Encinal Street Santa Cruz, California 95060

Poly and the propeller design are trademarks of Plantronics, Inc. All other trademarks are the property of their respective owners.